# **How to factory reset the Marquis IP cameras with search tool?**

## **Step 1**

Connect the Marquis IP Camera to a PoE Switch that support 802.3 at/af (the most common PoE switch on the market).

### **Step 2**

Download the IP Search Tool on from the Marquis Store [\(https://marquis](https://marquis-store.com/pages/support)[store.com/pages/support\)](https://marquis-store.com/pages/support)

Select Search Tool for Windows or Mac depends on your PC devices.

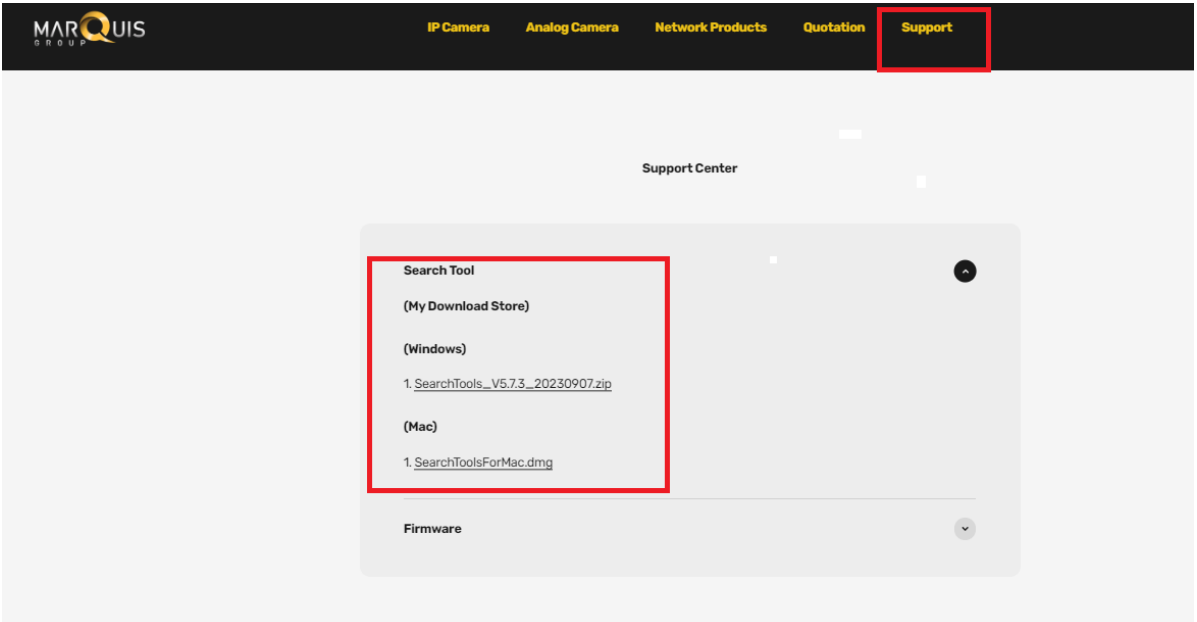

## **Step 3**

Open the Search Tool and click "Start Search"

Now, you should be able to see the IP address of the camera.

If not, make sure your PC is on the same network as your IP camera. Sometimes, even when using the same Wi-Fi router, you might be connecting to a different network with your camera.

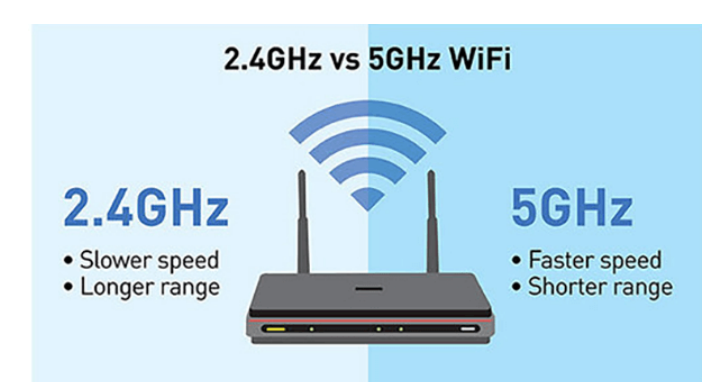

#### 2 IP camera search tools V5.1.5 20200914

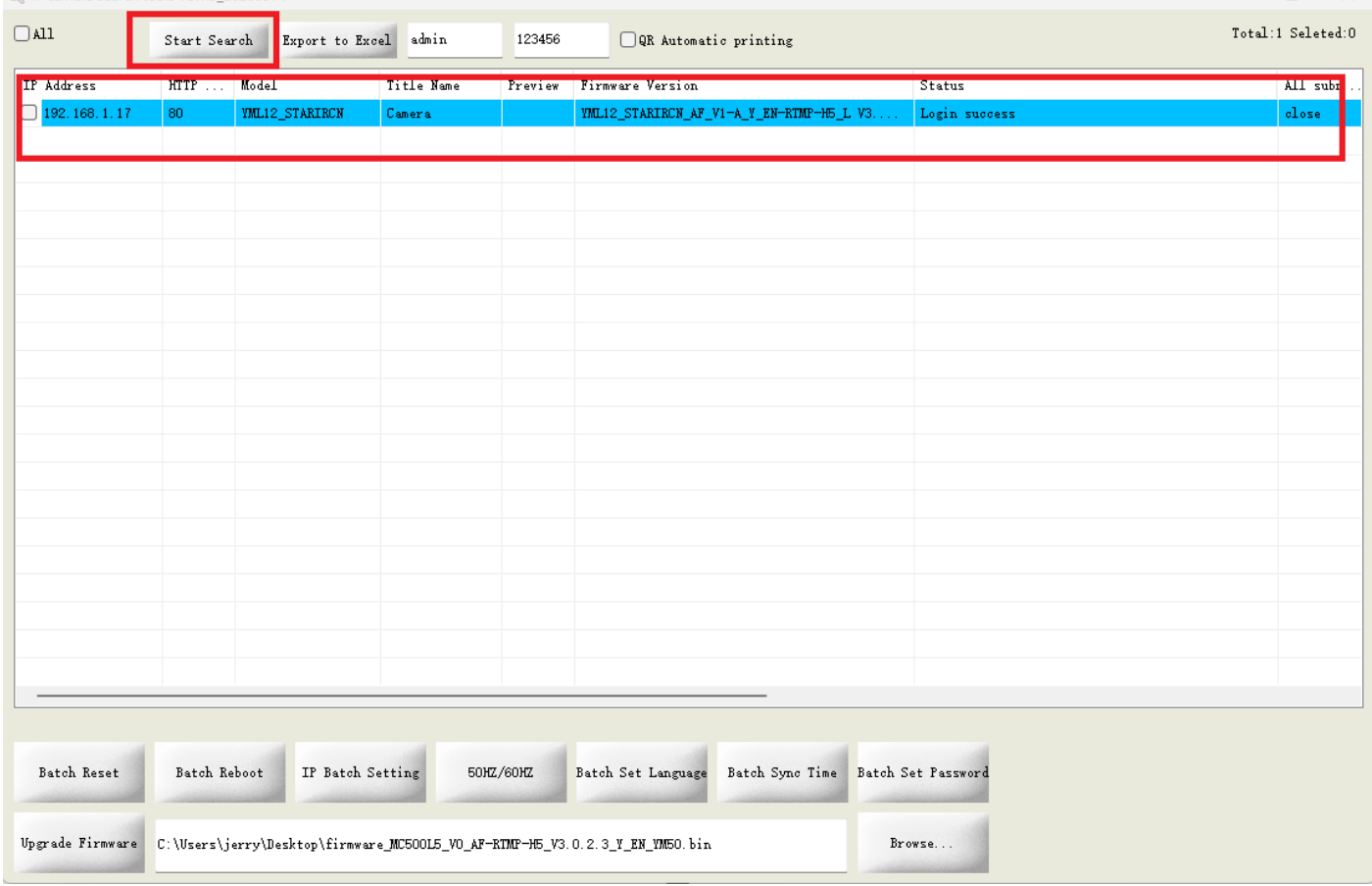

# **Step 4**

# **Check the IP camera IP address, then click Batch reset.**

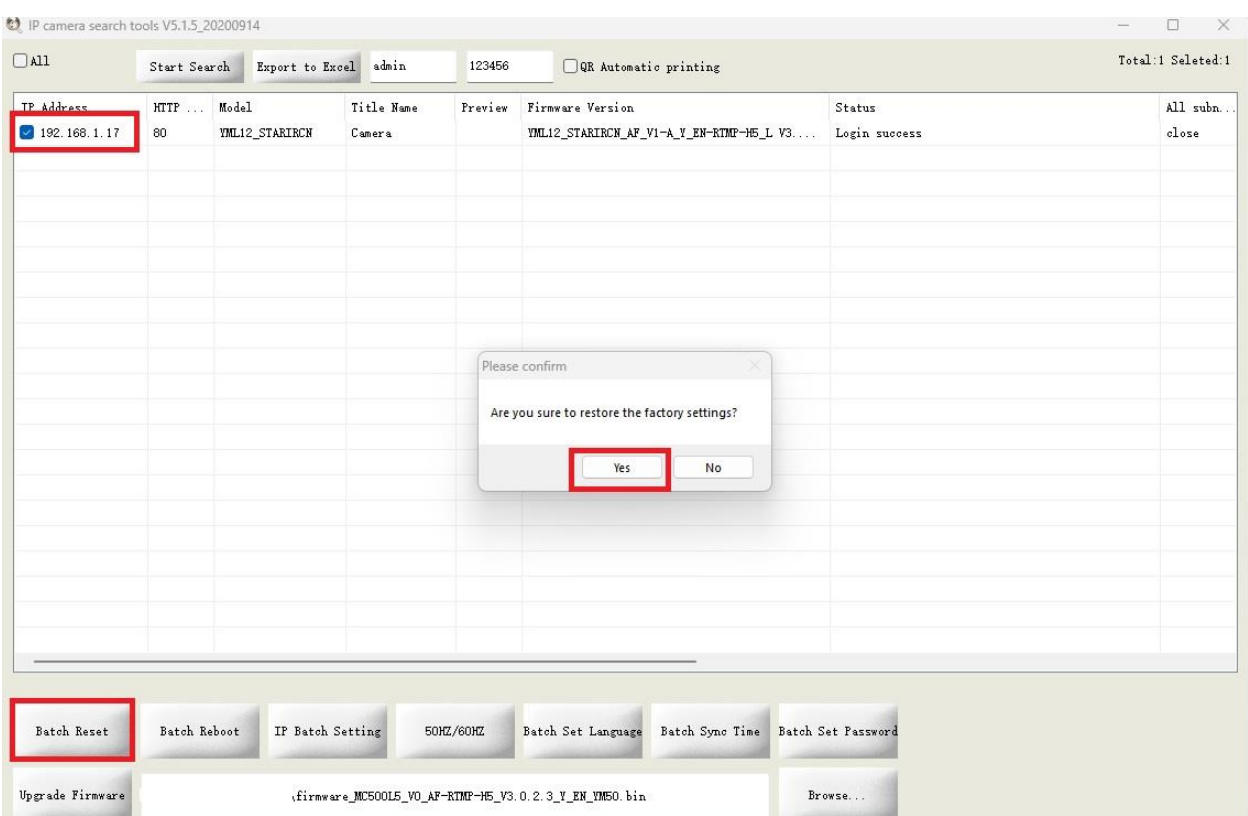

# **Wait for a minute until status show "Login Success"**